# MySQL 常用命令大全

### **1. mysql**:连接数据库

mysql 命令用户连接数据库。

mysql 命令格式: mysql -h 主机地址 -u 用户名 一p 用户密码

1) 连接到本机上的 MYSQL

首先打开 DOS 窗口,然后进入目录 mysql\bin,再键入命令 mysql -u root -p,回车后提示你 输密码。

注意用户名前可以有空格也可以没有空格,但是密码前必须没有空格,否则让你重新输入密 码。

如果刚安装好 MYSQL,超级用户 root 是没有密码的,故直接回车即可进入到 MYSQL 中了, MYSQL 的提示符是: mysql>

2) 连接到远程主机上的 MYSQL

假设远程主机的 IP 为:110.110.110.110,用户名为 root,密码为 abcd123。则键入以下命令: mysql -h110.110.110.110 -u root -p 123;(注:u 与 root 之间可以不用加空格,其它也一样) 3) 退出 MYSQL 命令

exit (回车)

### **2. mysqladmin**:修改用户密码

mysqladmin 命令用于修改用户密码。

mysqladmin 命令格式: mysqladmin -u 用户名 -p 旧密码 password 新密码

1) 给 root 加个密码 ab12

首先在 DOS 下进入目录 mysql\bin, 然后键入以下命令:

mysqladmin -u root -password ab12

注: 因为开始时 root 没有密码, 所以-p 旧密码一项就可以省略了。

2) 再将 root 的密码改为 djg345

mysqladmin -u root -p ab12 password djg345

### **3. grant on**:新增用户

grant on 命令用于增加新用户并控制其权限。

grant on 命令格式: grant select on 数据库.\* to 用户名@登录主机 identified by "密码";

1) 增加一个用户 test1,密码为 abc,让他可以在任何主机上登录,并对所有数据库有查询、 插入、修改、删除的权限。首先用 root 用户连入 MYSQL, 然后键入以下命令:

grant select, insert, update, delete on \*.\* to [email=test1@"%[test1@"%[/email]" Identified by "abc";

但增加的用户是十分危险的, 你想如某个人知道 test1 的密码, 那么他就可以在 internet 上 的任何一台电脑上登录你的 mysql 数据库并对你的数据可以为所欲为了,解决办法如下。

2) 增加一个用户 test2 密码为 abc, 让他只可以在 localhost 上登录, 并可以对数据库 mydb 进行查询、插入、修改、删除的操作(localhost 指本地主机,即 MYSQL 数据库所在的那台主 机),这样用户即使用知道 test2 的密码,他也无法从 internet 上直接访问数据库,只能通过 MYSQL 主机上的 web 页来访问了。

grant select,insert,update,delete on mydb.\* to [email=test2@localhost]test2@localhost[/email] identified by "abc";

如果你不想 test2 有密码, 可以再打一个命令将密码消掉。

grant select,insert,update,delete on mydb.\* to [email=test2@localhost]test2@localhost[/email] identified by "";

### **4. create**:创建数据库

create 命令用于创建数据库。

create 命令格式: create database <数据库名>;

注意:创建数据库之前要先连接 Mysql 服务器。

1) 建立一个名为 xhkdb 的数据库:

mysql> create database xhkdb;

2) 创建数据库并分配用户:

a:CREATE DATABASE 数据库名;

b:GRANT SELECT,INSERT,UPDATE,DELETE,CREATE,DROP,ALTER ON 数据库名.\* TO 数据库名@localhost IDENTIFIED BY '密码';

c:SET PASSWORD FOR '数据库名'@'localhost' = OLD\_PASSWORD('密码');

依次执行 3 个命令完成数据库创建。

注意:中文 "密码"和"数据库"是户自己需要设置的。

### **5. show databases**:显示数据库

show databases 命令用于显示所有数据库。 show databases 命令格式: show databases; (注意: 最后有个 s) 例如:mysql> show databases;

### **6. drop database**:删除数据库

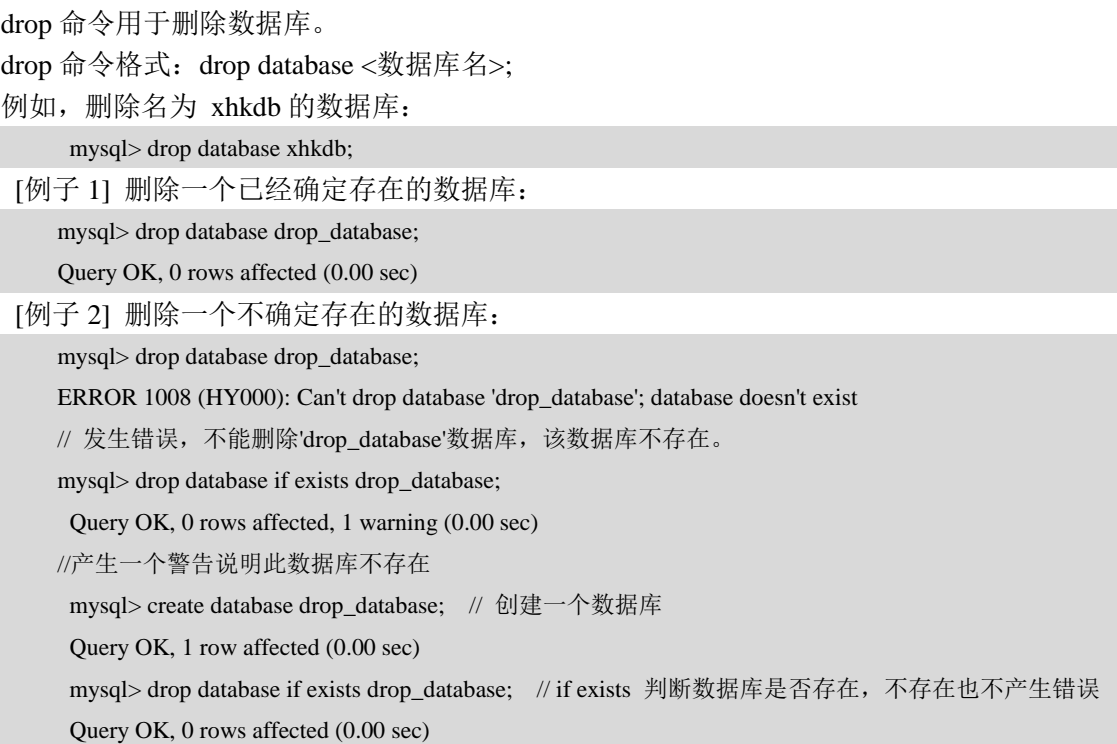

## **7. use**:使用数据库

use 命令可以让我们来使用数据库。

use 命令格式: use <数据库名>;

例如,如果 xhkdb 数据库存在,尝试存取它:

mysql> use xhkdb;

屏幕提示:Database changed

1) use 语句可以通告 MySOL 把 db\_name 数据库作为默认(当前)数据库使用,用于后续语 句。该数据库保持为默认数据库,直到语段的结尾,或者直到出现下一个不同的 use 语句:

mysql> USE db1;

mysql> SELECT COUNT(\*) FROM mytable; # selects from db1.mytable

mysql> USE db2;

mysql> SELECT COUNT(\*) FROM mytable; # selects from db2.mytable

2) 使用 USE 语句为一个特定的当前的数据库做标记,不会阻碍您访问其它数据库中的表。下 面的例子可以从 db1 数据库访问 author 表, 并从 db2 数据库访问 editor 表:

mysql> USE db1;

mysql> SELECT author\_name,editor\_name FROM author,db2.editor

-> WHERE author.editor\_id = db2.editor.editor\_id;

use 语句被设立出来,用于与 Sybase 相兼容。

有些网友问到,连接以后怎么退出。其实,不用退出来,use 数据库后,使用 show databases 就能查询所有数据库,如果想跳到其他数据库,用 use 其他数据库名字就可以了。

### **8. select**:当前连接的数据库

select 命令表示当前选择(连接)的数据库。

select 命令格式: mysql> select database();

MySQL 中 SELECT 命令类似于其他编程语言里的 print 或者 write, 你可以用它来显示一个字 符串、数字、数学表达式的结果等等。如何使用 MySQL 中 SELECT 命令的特殊功能呢?

1) 显示 MYSQL 的版本

```
mysql> select version(); 
+-----------------------+ 
| version() |+-----------------------+ 
| 6.0.4-alpha-community | 
+-----------------------+
```
1 row in set (0.02 sec)

2) 显示当前时间

```
mysql> select now();
```

```
+---------------------+ 
| now() |
```
+---------------------+

```
| 2009-09-15 22:35:32 |
```
+---------------------+

1 row in set (0.04 sec)

```
3) 显示年月日
```
SELECT DAYOFMONTH(CURRENT\_DATE);

+--------------------------+

| DAYOFMONTH(CURRENT\_DATE) |

+--------------------------+

| 15 |

+--------------------------+

1 row in set (0.01 sec)

SELECT MONTH(CURRENT\_DATE);

+---------------------+

| MONTH(CURRENT\_DATE) |

+---------------------+  $\vert$  9 | +---------------------+ 1 row in set (0.00 sec) SELECT YEAR(CURRENT\_DATE); +--------------------+ | YEAR(CURRENT\_DATE) | +--------------------+ | 2009 | +--------------------+

1 row in set (0.00 sec)

#### 4) 显示字符串

mysql> SELECT "welecome to my blog!";

+----------------------+

| welecome to my blog! |

+----------------------+

| welecome to my blog! |

+----------------------+

1 row in set (0.00 sec)

```
5) 当计算器用
```
select  $((4 * 4) / 10) + 25$ ;

```
+----------------------+
```
 $| ((4 * 4) / 10) + 25 |$ 

+----------------------+

| 26.60 |

+----------------------+ 1 row in set (0.00 sec)

#### 6) 串接字符串

select CONCAT(f\_name, " ", l\_name)

AS Name

from employee\_data

where title = 'Marketing Executive';

+---------------+

| Name |

+---------------+ | Monica Sehgal |

| Hal Simlai |

| Joseph Irvine |

+---------------+

3 rows in set (0.00 sec)

注意: 这里用到 CONCAT()函数, 用来把字符串串接起来。另外, 我们还用到以前学到的 AS 给结果列'CONCAT(f\_name, " ", l\_name)'起了个假名。

### **9. create table**:创建数据表

数据表属于数据库,在创建数据表之前,应该使用语句"USE <数据库名>"指定操作是在哪 个数据库中进行,如果没有选择数据库,会抛出"No database selected"的错误。

创建数据表的语句为 CREATE TABLE,语法规则如下:

CREATE TABLE <表名> ( 字段名 1, 数据类型 [列级别约束条件] [默认值], 字段名 2, 数据类型 [列级别约束条件] [默认值], ...... [表级别约束条件]

);

使用 CREATE TABLE 创建表时,必须指定以下信息:

(1)要创建的表的名称,不区分大小写,不能使用 SQL 语言中的关键字,如 DROP、ALTER、 INSERT 等。

(2)数据表中每一个列(字段)的名称和数据类型,如果创建多个列,要用逗号隔开。 创建员工表 tb\_emp1,结构如下表所示。

| 字段名称   | 数据类型         | 备注     |
|--------|--------------|--------|
| id     | INT(11)      | 员工编号   |
| name   | VARCHAR(25)  | 员工名称   |
| deptId | INT(11)      | 所在部门编号 |
| salary | <b>FLOAT</b> | 工资     |

表 tb\_emp1 表结构

首先创建数据库, SQL 语句如下:

CREATE DATABASE test db;

选择创建表的数据库, SQL 语句如下:

USE test\_db;

创建 tb\_emp1 表, SQL 语句为:

CREATE TABLE tb\_emp1

(

```
id INT(11),
name VARCHAR(25),
deptId INT(11),
salary FLOAT
```
);

语句执行后, 便创建了一个名称为 tb\_emp1 的数据表, 使用 SHOW TABLES; 语句查看数据 表是否创建成功, SQL 语句如下:

mysql> SHOW TABLES; +-----------------------+ | Tables\_in\_ test\_db | +----------------------+  $|$  tb\_emp1  $|$ +----------------------+ 1 row in set (0.00 sec)

可以看到, test db 数据库中已经有了数据表 tb\_tmp1, 数据表创建成功。

### **10. desc**:获取表结构

在 MySQL 中,查看表结构可以使用 DESCRIBE 和 SHOW CREATE TABLE 语句。

DESCRIBE/DESC 语句可以查看表的字段信息,其中包括:字段名、字段数据类型、是否为主 键、是否有默认值等。语法规则如下:

DESCRIBE 表名;

或者简写为:

DESC 表名;

SHOW CREATE TABLE 语句可以用来显示创建表时的 CREATE TABLE 语句,语法格式 如下:

SHOW CREATE TABLE <表名\G>;

使用 SHOW CREATE TABLE 语句, 不仅可以查看表创建时候的详细语句, 而且还可以查 看存储引擎和字符编码。

如果不加'\G'参数, 显示的结果可能非常混乱, 加上参数'\G' 之后, 可使显示结果更加直观, 易于查看。

使用 SHOW CREATE TABLE 查看表 tb\_emp1 的详细信息, SQL 语句如下:

mysql> SHOW CREATE TABLE tb\_emp1;

## **11. drop table**:删除数据表

在 MySQL 中,使用 DROP TABLE 可以一次删除一个或多个没有被其他表关联的数据表。语 法格式如下:

#### DROP TABLE [IF EXISTS]表  $1, \, \bar{\mathcal{R}} \, 2, \ldots \, \bar{\mathcal{R}} \, n$ ;

其中"表 n"指要删除的表的名称,后面可以同时删除多个表,只需将要删除的表名依次写在 后面,相互之间用逗号隔开即可。如果要删除的数据表不存在,则 MySQL 会提示一条错误信息, "ERROR 1051 (42S02): Unknown table '表名'"。参数"IF EXISTS"用于在删除前判断删除的表是 否存在,加上该参数后,再删除表的时候,如果表不存在,SQL 语句可以顺利执行,但是会发出 警告(warning)。

在前面的例子中,已经创建了名为 tb\_dept2 的数据表。如果没有,读者可输入语句,创建该 表,SQL 语句如例 4.8 所示。下面使用删除语句将该表删除。

删除数据表 tb\_dept2, SQL 语句如下:

DROP TABLE IF EXISTS tb\_dept2;

### **12. insert into**:向表中插入数据

INSERT INTO 语句用于向表格中插入新的行。

语法如下:

INSERT INTO 表名称 VALUES (值 1, 值 2,....) 我们也可以指定所要插入数据的列:

INSERT INTO table\_name  $(\overline{y}$  1,  $\overline{y}$  2,...) VALUES (值 1, 值 2,....)

【例】创建数据表 tmp3, 定义数据类型为 YEAR 的字段 y, 向表中插入值 2010, '2010', SOL 语句如下:

首先创建表 tmp3:

CREATE TABLE tmp3( y YEAR );

向表中插入数据:

mysql> INSERT INTO tmp3 values(2010),('2010');

### **13. select from**:查询表中数据

MySQL 从数据表中查询数据的基本语句为 SELECT 语句。SELECT 语句的基本格式是:

```
SELECT
         {* | <字段列表>} 
\blacksquare FROM <表 1>,<表 2>... 
             [WHERE <表达式> 
             [GROUP BY <group by definition>] 
            [HAVING <expression> [{<operator> <expression> }...]]
            [ORDER BY <order by definition>]
            [LIMIT [<offset>,] <row count>]
[[[[[[[[[[[[]]]]
SELECT [字段 1,字段 2,…,字段 n]
FROM [表或视图]
WHERE [查询条件];
```
其中, 各条子句的含义如下:

{\* | <字段列表>}包含星号通配符选字段列表,表示查询的字段,其中字段列至少包含一个字 段名称,如果要查询多个字段,多个字段之间用逗号隔开,最后一个字段后不要加逗号。 FROM <表 1>,<表 2>...,表 1 和表 2 表示查询数据的来源,可以是单个或者多个。

WHERE 子句是可选项, 如果选择该项, 将限定查询行必须满足的查询条件。

GROUP BY<字段>,该子句告诉 MySQL 如何显示查询出来的数据,并按照指定的字段分 组。

[ORDER BY<字段 >], 该子句告诉 MySQL 按什么样的顺序显示查询出来的数据, 可以进行 的排序有:升序(ASC)、降序(DESC)。

[LIMIT [<offset>,] <row count>], 该子句告诉 MySOL 每次显示查询出来的数据条数。

### **14. delete from**:删除记录

从数据表中删除数据使用 DELETE 语句,DELETE 语句允许 WHERE 子句指定删除条件。 DELETE 语句基本语法格式如下:

DELETE FROM table\_name [WHERE <condition>];

table\_name 指定要执行删除操作的表; "[WHERE <condition>]"为可选参数, 指定删除条件, 如果没有 WHERE 子句,DELETE 语句将删除表中的所有记录。

【例】在 person 表中, 删除 id 等于 11 的记录, SQL 语句如下:

```
mysql> DELETE FROM person WHERE id = 11;
Query OK, 1 row affected (0.02 sec)
```
### **15. update set**:修改表中的数据

MySQL 中使用 UPDATE 语句更新表中的记录,可以更新特定的行或者同时更新所有的行。 基本语法结构如下:

```
UPDATE table_name 
SET column_name1 = value1,column_name2=value2,.......column_namen=valuen
WHERE (condition);
```
column\_name1,column\_name2,……,column\_namen 为 指 定 更 新 的 字 段 的 名 称 ; value1, value2,……valuen 为相对应的指定字段的更新值;condition 指定更新的记录需要满足的条件。更新 多个列时,每个"列-值"对之间用逗号隔开,最后一列之后不需要逗号。

【例】在 person 表中, 更新 id 值为 11 的记录, 将 age 字段值改为 15, 将 name 字段值改为 LiMing, SQL 语句如下:

UPDATE person SET age = 15, name= $\overline{L}$ iMing' WHERE id = 11;

### **16. alter add**:增加字段

添加字段的语法格式如下:

ALTER TABLE <表名> ADD <新字段名> <数据类型> [约束条件] [FIRST | AFTER 已存在字段名];

新字段名为需要添加的字段的名称; "FIRST"为可选参数, 其作用是将新添加的字段设置为 表的第一个字段; "AFTER"为可选参数, 其作用是将新添加的字段添加到指定的"已存在字段 名"的后面。

【例】在数据表 tb\_dept1 中添加一个没有完整性约束的 INT 类型的字段 managerId(部门经理 编号), SQL 语句如下:

ALTER TABLE tb\_dept1 ADD managerId INT(10);

### **17. rename**:修改表名

MySQL 是通过 ALTER TABLE 语句来实现表名的修改的,具体的语法规则如下:

ALTER TABLE <旧表名> RENAME [TO] <新表名>;

其中 TO 为可选参数, 使用与否均不影响结果。

【例】将数据表 tb\_dept3 改名为 tb\_deptment3, SQL 语句如下:

ALTER TABLE tb\_dept3 RENAME tb\_deptment3;

### **18. mysqldump**:备份数据库

mysqldump 备份数据库语句的基本语法格式如下:

mysqldump –u user –h host –ppassword dbname[tbname, [tbname...]]> filename.sql

user 表示用户名称; host 表示登录用户的主机名称; password 为登录密码; dbname 为需要备 份的数据库名称; tbname 为 dbname 数据库中需要备份的数据表, 可以指定多个需要备份的表; 右 箭头符号">"告诉 mysqldump 将备份数据表的定义和数据写入备份文件;filename.sql 为备份文件 的名称。

【例】使用 mysqldump 命令备份数据库中的所有表,执行过程如下:

打开操作系统命令行输入窗口,输入备份命令如下:

C:\ >mysqldump -u root -p booksdb > C:/backup/booksdb\_20130301.sql

Enter password: \*\*

输入密码之后, MySQL 便对数据库进行了备份, 在 C:\backup 文件夹下面查看刚才备份过的文件。

### **19. mysql** 和 **source**:还原数据库

对于已经备份的包含 CREATE、INSERT 语句的文本文件,可以使用 mysql 命令导入到数据库 中。

备份的 sql 文件中包含 CREATE、INSERT 语句(有时也会有 DROP 语句)。mysql 命令可以 直接执行文件中的这些语句。其语法如下:

mysql –u user –p [dbname] < filename.sql

user 是执行 backup.sql 中语句的用户名;-p 表示输入用户密码;dbname 是数据库名。如果 filename.sql 文件为 mysqldump 工具创建的包含创建数据库语句的文件,执行的时候不需要指定数 据库名。

【例 1】使用 mysql 命令将 C:\backup\booksdb\_20130301.sql 文件中的备份导入到数据库中,输 入语句如下:

mysql –u root –p booksDB < C:/backup/booksdb\_20130301.sql

执行该语句前,必须先在 MySQL 服务器中创建 booksDB 数据库,如果不存在恢复过程将会 出错。命令执行成功之后 booksdb 20130301.sql 文件中的语句就会在指定的数据库中恢复以前的 表。

如果已经登录 MySQL 服务器,还可以使用 source 命令导入 sql 文件。source 语句语法如下:

source filename

【 例 2 】 使 用 root 用 户 登 录 到 服 务 器 , 然 后 使 用 source 导 入 本 地 的 备 份 文 件 booksdb 20110101.sql, 输入语句如下:

--选择要恢复到的数据库 mysql> use booksDB; Database changed --使用 source 命令导入备份文件 mysql> source C:\backup\booksDB\_20130301.sql

命令执行后,会列出备份文件 booksDB\_20130301.sql 中每一条语句的执行结果。source 命令 执行成功后,booksDB\_20130301.sql 中的语句会全部导入到现有数据库中。

## **20. mysqlhotcopy**:快速恢复数据库

mysqlhotcopy 备份后的文件也可以用来恢复数据库, 在 MySQL 服务器停止运行时, 将备份的 数据库文件复制到 MySQL 存放数据的位置(MySQL 的 data 文件夹), 重新启动 MySQL 服务即 可。如果以根用户执行该操作,必须指定数据库文件的所有者,输入语句如下:

chown -R mysql.mysql /var/lib/mysql/dbname

【例】从 mysqlhotcopy 复制的备份恢复数据库,输入语句如下:

cp -R /usr/backup/test usr/local/mysql/data

执行完该语句,重启服务器, MySQL 将恢复到备份状态。